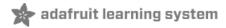

# **Adafruit 10-DOF IMU Breakout**

Created by Kevin Townsend

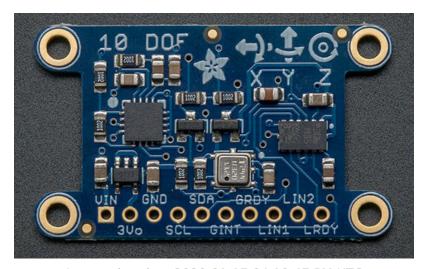

Last updated on 2020-01-17 04:10:47 PM UTC

#### Introduction

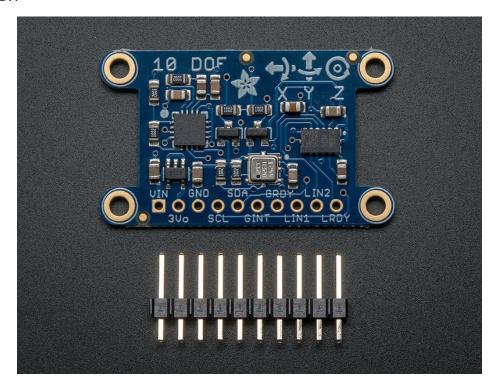

Please note that there is a small cosmetic error on the first revision of these boards (shown above). The straight X arrow for the accelerometer should be pointing in the opposite direction, towards the right. This will be fixed in the next run of these boards.

Adafruit's 10DOF (10 Degrees of Freedom) breakout board allows you to capture ten (err, eleven!) distinct types of motion or orientation related data.

After testing a lot of combinations of sensors, we settled on the following devices that we think offer the best results and the least amount of hassle:

- LSM303DLHC a 3-axis accelerometer (up to +/-16g) and a 3-axis magnetometer (up to +/-8.1 gauss) on a single die
- L3GD20 a 3-axis gyroscope (up to +/-2000 dps)
- BMP180 A barometric pressure sensor (300..1100 hPa) that can be used to calculate altitude, with an additional on-board temperature sensor

#### Related Links

The Adafruit 10DOF board and library reuses the existing Adafruit drivers for the **LSM303DLHC** (accelerometer and magnetometer), the **L3GD20** (gyroscope) and the **BMP180** (pressure/altitude sensor).

For information about these particular drivers, consult the following learning guides:

- LSM303DLHC Learning Guide (https://adafru.it/cXW)
- L3GD20 Learning Guide (https://adafru.it/cXX)
- BMP180 Learning Guide (https://adafru.it/cXY)

This breakout is basically just a smooshed together version of all three so anything you can do with those

libraries/guides will follow here.

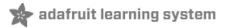

## Connecting It Up

All of the sensors on the Adafruit 10DOF breakout communicate via a two-pin I2C bus, making it relatively easy to setup with a minimum number of cables:

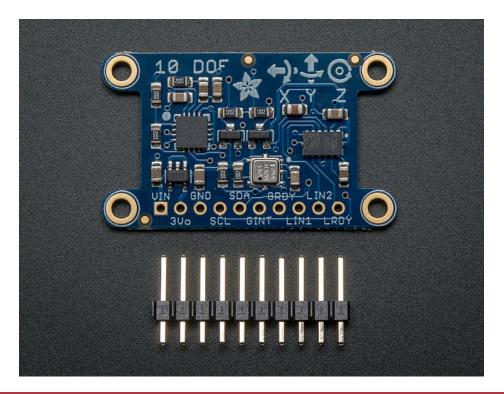

To interface with the sensor, you will need to solder in wire or header into the breakout row at the bottom. You cannot 'press fit' or 'twist' wires in, they will not make good contact! Soldering is required

# Basic Setup (5V Logic, Arduino Uno, etc.)

We'll be using an Arduino UNO here, but the code will work on a Mega or Leonardo just fine. Most other Arduino compatibles should have no problems either but we only support official Arduinos for code.

- Connect the SCL pin on the breakout to the SCL pin on your Arduino. On an UNO & '328 based Arduino, this is also known as A5, on a Mega it is also known as digital 21 and on a Leonardo/Micro, digital 3
- Connect the SDA pin on the breakout to the SDA pin on your Arduino. On an UNO & '328 based Arduino, this is also known as A4, on a Mega it is also known as digital 20 and on a Leonardo/Micro, digital 2
- Connect the VIN pin on the breakout to 3.3V or 5V on your Uno (5V is preferred but if you have a 3V logic Arduino 3V is best)
- Connect the GND pin on the breakout to the GND pin on your Uno

That's it! With those four wires, you should be able to talk to any of the I2C chips on the board and run any of the example sketches.

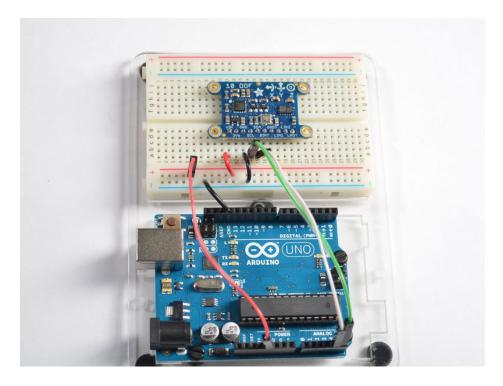

### Advanced Setup

While most people probably won't need to use the pins below, we've also broken out a few extra pins for advanced users or for special use cases. If you need to use any of these pins, simply hook them up to a GPIO pin of your choice on the Uno:

- GINT The interrupt pin on the L3GD20 gyroscope
- GRDY The 'ready' pin on the L3GD20 gyroscope
- LIN1 Interrupt pin 1 on the LSM303DLHC
- LIN2 Interrupt pin 2 on the LSM303DLHC
- LRDY- The ready pin on the LSM303DLHC

These pins are all outputs from the 10-DOF breakout and are all 3.3V logic, you can use them with 5V or 3V as 3.3V registers 'high' on 5V systems.

# 3V3 Setup

If you are using an MCU or board with 3V3 logic (instead of the 5V logic used by the Arduino Uno), you can still power the 10-DOF with the VIN pin *or* you can use the 3Vo pin, which will bypass the on-board 3V3 regulator and level shifting:

- Connect Vin or 3Vo on the breakout to the 3.3V supply on your target MCU
- Connect GND on the breakout to GND on the target MCU

Like other breakouts on Adafruit, the 10 DOF Breakout is fully level shifted, and you can safely use it on 3V3 or 5V systems.

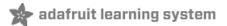

#### Software

### Installing LSM303DLHC, L3GD20, and BMP180 Drivers

You will need to install all of the following libraries to make use of the Adafruit 10DOF breakout:

- Adafruit Unified Sensor Library on Github (https://adafru.it/aZm)
- LSM303DLHC Library on Github (https://adafru.it/aYU)
- L3GD20 Library on Github (https://adafru.it/cZ4)
- BMP180 Library on Github (https://adafru.it/aZq)
- Adafruit 10DOF Library on Github (https://adafru.it/cXZ)

For information on the Adafruit Sensor Library and the Unified Sensor Drivers used for all of these sensors, feel free to have a look at our related learning guide: Using the Adafruit Unified Sensor Driver (https://adafru.it/cZ5)

## Downloading Libraries

To use these libraries, you should download them from the Arduino Library Manager.

Open up the Arduino Library Manager:

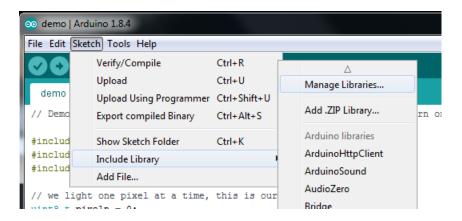

Search for the Adafruit Unified Sensor library and install it

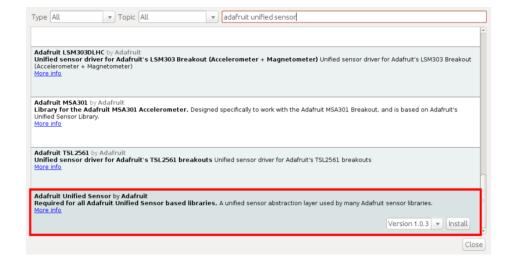

Search for the Adafruit L3GD20 library and install it

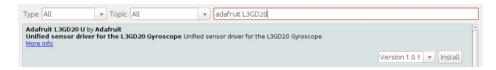

Search for the Adafruit BMP085 Unified library and install it

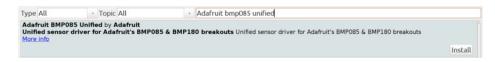

Search for the Adafruit 10DOF library and install it

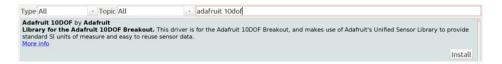

If you're new to installing libraries, check out our super-awesome detailed tutorial on how to install Arduino libraries (https://adafru.it/aYM)

# Adafruit\_10DOF Library Helper Functions

The Adafruit\_10DOF.cpp file (from Adafruit\_10DOF (https://adafru.it/cXZ)) includes the following helper functions that are useful when working with typicaly 10DOF projects

bool accelGetOrientation (sensors\_event\_t \*event, sensors\_vec\_t \*orientation)

This function reads the LSM303DLHC accelerometer data (supplied via the 'event' variable), and converts it into equivalent pitch (x) and roll (y) values, populating the supplied 'orientation' variables .pitch and .roll fields accordingly.

#### **Arguments**

- event: The sensors\_event\_t variable containing the data from the accelerometer
- orientation: The sensors\_vec\_t object that will have its .pitch and .roll fields populated

#### Returns

- true if the operation was successful,
- false if there was an error

#### Example

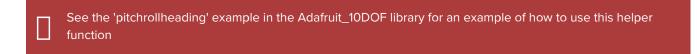

```
sensors_event_t accel_event;
sensors_vec_t orientation;

/* Calculate pitch and roll from the raw accelerometer data */
accel.getEvent(&accel_event);
if (dof.accelGetOrientation(&accel_event, &orientation))
{
    /* 'orientation' should have valid .roll and .pitch fields */
    Serial.print(F("Roll: "));
    Serial.print(orientation.roll);
    Serial.print(F("; "));
    Serial.print(F("Pitch: "));
    Serial.print(orientation.pitch);
    Serial.print(F("; "));
}
```

bool magGetOrientation (sensors\_axis\_t axis, sensors\_event\_t \*event, sensors\_vec\_t \*mag\_orientation)

This function populates the .heading field in mag\_orientation with the correct angular data (0-359°). Heading increases when rotating clockwise around the specified axis.

#### **Arguments**

- axis: The given axis (SENSOR\_AXIS\_X, SENSOR\_AXIS\_Y, or SENSOR\_AXIS\_Z)
- event: The raw magnetometer sensor data to use when calculating out heading
- orientation: The sensors\_vec\_t object where we will assign an 'orientation.heading' value

#### Returns

- true if the operation was successful,
- false if there was an error

#### Example

See the 'pitchrollheading' example in the Adafruit\_10DOF library for an example of how to use this helper function

```
sensors_event_t mag_event;
sensors_vec_t orientation;

/* Calculate the heading using the magnetometer */
mag.getEvent(&mag_event);
if (dof.magGetOrientation(SENSOR_AXIS_Z, &mag_event, &orientation))
{
    /* 'orientation' should have valid .heading data now */
    Serial.print(F("Heading: "));
    Serial.print(orientation.heading);
    Serial.print(F("; "));
}
```

bool magTiltCompensation ( sensors\_axis\_t axis, sensors\_event\_t \*mag\_event, sensors\_event\_t \*accel\_event )

This function uses the accelerometer data provided in accel\_event to compensate the magnetic sensor measurements

in mag\_event to compensate for situations where the sensor is tilted (the pitch and roll angles are not equal to 0°).

#### **Arguments**

- axis: The given axis (SENSOR\_AXIS\_X, SENSOR\_AXIS\_Y, or SENSOR\_AXIS\_Z) that is parallel to the gravity of
  the Earth
- mag\_event: The raw magnetometer data to adjust for tilt
- accel\_event: The accelerometer event data to use to determine the tilt when compensating the mag\_event values

#### Returns

- true if the operation was successful,
- false if there was an error

#### Example

```
sensors_event_t accel_event;
sensors_event_t mag_event;
...

// Get a sensor event from the accelerometer and magnetometer
accel.getEvent(&accel_event);
mag.getEvent(&mag_event);

if (dof.magTiltCompensation(SENSOR_AXIS_Z, &mag_event, &accel_event))
{
    // Do something with the compensated data in mag_event!
}
else
{
    // Oops ... something went wrong (probably bad data)
}
```

### Example Sketch

If you run the **pitchrollheading** sketch in the examples folder, you can see a practical example using these helper functions above, which should result in output similar to the image below:

```
/dev/tty.usbmodem1411
                                                                                    Send
Roll: -24.96; Pitch: -38.30; Heading: 356.23; Alt: 134.16 m; Temp: 21.68 C
Roll: -25.61; Pitch: -37.47; Heading: 356.12; Alt: 133.47 m; Temp: 21.69 C
Roll: -25.16; Pitch: -38.23; Heading: 355.89; Alt: 133.99 m; Temp: 21.70 C
Roll: -22.40; Pitch: -40.83; Heading: 353.99; Alt: 133.74 m; Temp: 21.72 C
Roll: -23.21; Pitch: -40.39; Heading: 354.90; Alt: 134.44 m; Temp: 21.74 C
Roll: -23.92; Pitch: -39.69; Heading: 354.64; Alt: 134.54 m; Temp: 21.75 C
Roll: -23.39; Pitch: -40.47; Heading: 353.93; Alt: 134.10 m; Temp: 21.76 C
Roll: -23.31; Pitch: -40.20; Heading: 354.02; Alt: 134.55 m; Temp: 21.77 C
Roll: -22.61; Pitch: -40.32; Heading: 354.48; Alt: 134.38 m; Temp: 21.79 C
Roll: -23.58; Pitch: -39.96; Heading: 354.29; Alt: 134.65 m; Temp: 21.80 C
Roll: -24.50; Pitch: -39.04; Heading: 354.62; Alt: 134.13 m; Temp: 21.81 C Roll: -23.74; Pitch: -40.05; Heading: 355.12; Alt: 134.67 m; Temp: 21.84 C
Roll: -24.39; Pitch: -39.24; Heading: 355.27; Alt: 134.41 m; Temp: 21.85 C
Roll: -24.06; Pitch: -39.93; Heading: 354.71; Alt: 134.07 m; Temp: 21.86 C
Roll: -24.24; Pitch: -39.57; Heading: 355.14; Alt: 133.90 m; Temp: 21.88 C
Autoscroll
                                                   No line ending
                                                                        115200 baud
```

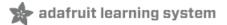

# **Design Files**

## Datasheets

- LSM303 Datasheet (https://adafru.it/d8s)
- L3GD20 Datasheet (https://adafru.it/d8t)
- BMP180 Datasheet (https://adafru.it/d8u)
- EagleCAD PCB files on GitHub (https://adafru.it/rpd)
- Fritzing object in Adafruit Fritzing library (https://adafru.it/c7M)

# Dimensions (Inches)

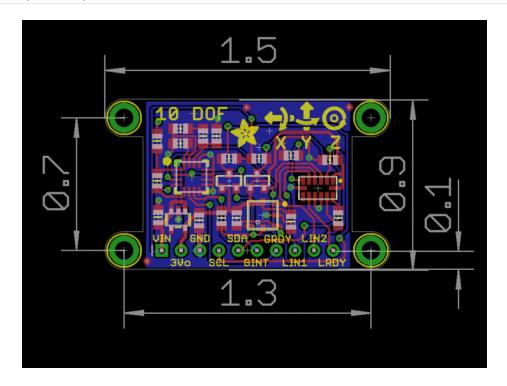

## Schematic

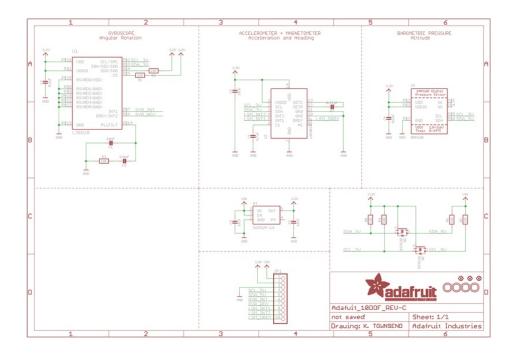

F.A.Q.

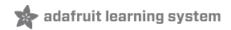

# **X-ON Electronics**

Largest Supplier of Electrical and Electronic Components

Click to view similar products for Position Sensor Modules category:

Click to view products by Adafruit manufacturer:

Other Similar products are found below:

1604 EVB90372-GDC-300-Rev1.0 EVB90372-GGO-300-Rev1.0 SEN0017 OPB9001A OPB9001AC OPB9001C